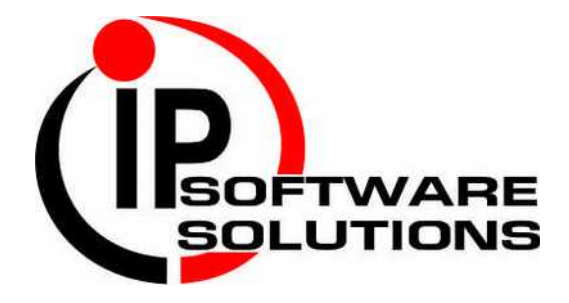

# **CCNP**

# **SWITCHING LAB MANUAL**

**WWW.IPSOFTWARESOLUTIONS.COM**

### **CONTENTS**

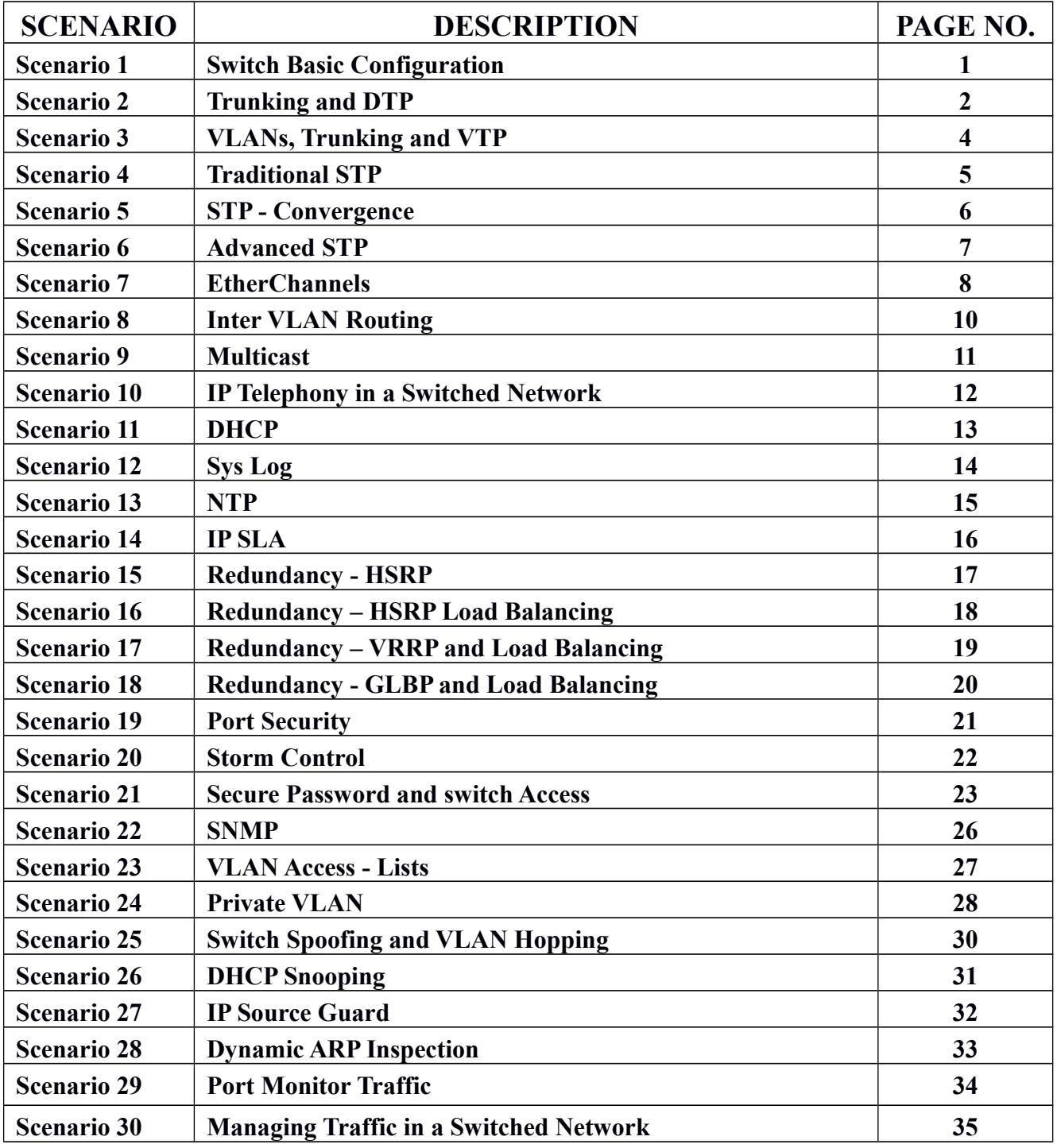

#### **TOPOLOGY DIAGRAM**

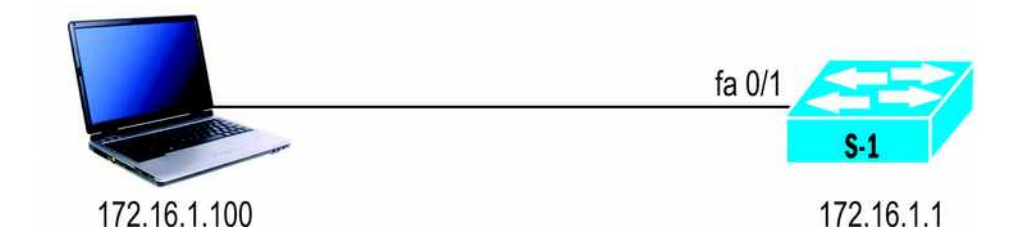

#### **OBJECTIVES:**

This Lab topology would make the student understand the following concepts.

- 1. Logging into a switch
- 2. Mode type and changes.
- 3. Switch Port Properties.
- 4. Assigning the switch IP address
- 5. Switching Password

#### **LAB EXERCISES:**

- 1. Changing the Switch Hostname.
- 2. Port characteristics
- 3. Assigning the switch Password
- 4. Setting Enable / Line / Console password
- 5. Setting Password and Local authorization.

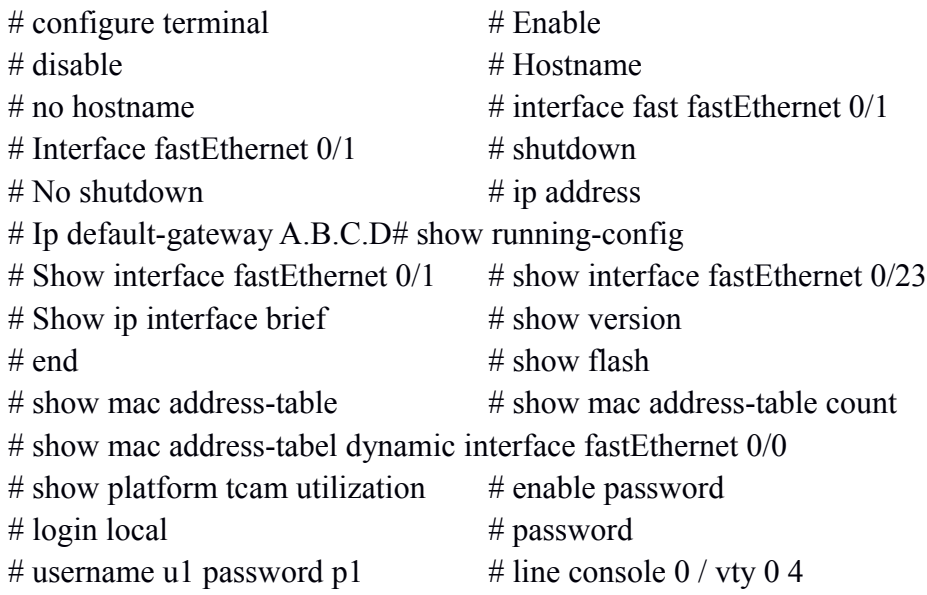

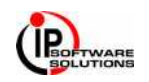

### **TOPOLOGY DIAGRAM**

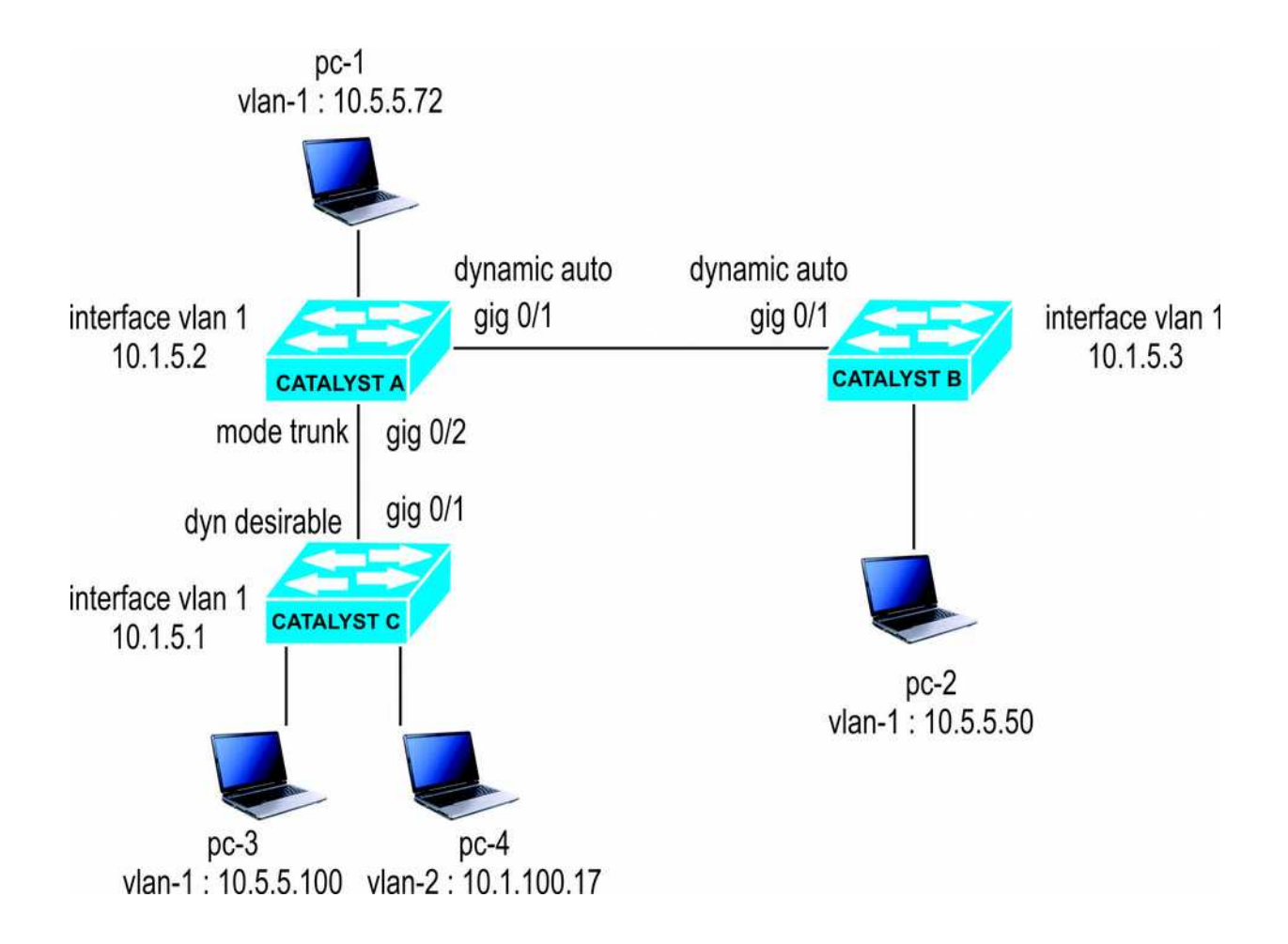

#### **OBJECTIVE:**

This scenario is built around a network of switches connected by trunking links. You need to think about how DTP operates and trunks are negotiated (or not) between switches. Consider the network shown in Figure and answer the questions that follow. Assume that all switches shown support DTP.

- 1. What is the mode of the link between Catalyst A and Catalyst B?
- 2. Suppose That the network administrator types these commands for interface Gigabit Ethernet 0/1 on

Catalyst B:

Switch (config) # interface gigabit ethernet  $0/1$ Switch (config-if) # switchport trunk encapsulation dot1q Switch (config-if) # switchport mode trunk Switch (config-if) # switchport nonegotiate What will be link mode be now?

- 3. Catalyst B has been given the command no switchport nonnegotiate for interface fastethernet 0/1 What will the link mode be now?
- 4. What is the mode of the link between Catalyst A and Catalyst C?

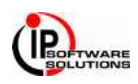

- 5. Assume that all links between Catalyst switches are in trunking mode, transporting VLANs 1 through 1005. Can PC-2 ping PC-4?
- 6. Suppose that PC-1 begins to generate a broadcast storm. Where would the effects of this storm be

experienced in this network? Consider both devices and links. Will PC-4 receive the broadcast

- 7. VLAN Configuration
- 8. Verification of MAC Address
- 9. Understanding the concept of DTP and Trunk Ports.
- 10. DTP Modes and Types
- 11. DTP Negotiation.

- # Show mac-address-table
- # show cdp neighbor
- # show run interface fastethernet 0/1
- # interface fastethernet 0/1
- # description sales department
- $#$  vlan 10
- # switchport mode access
- # switchport access vlan 10
- # show vlan
- # switchport trunk encapsulation
- # switchport trunk allowed vlan
- # switchport mode [ trunk | dynamic {desirable | auto}]
- # show interface fastethernet 0/1 switchport

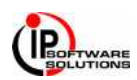

# **SCENARIO – 3 VLANS, TRUNKING AND VTP**

### **TOPOLOGY DIAGRAM**

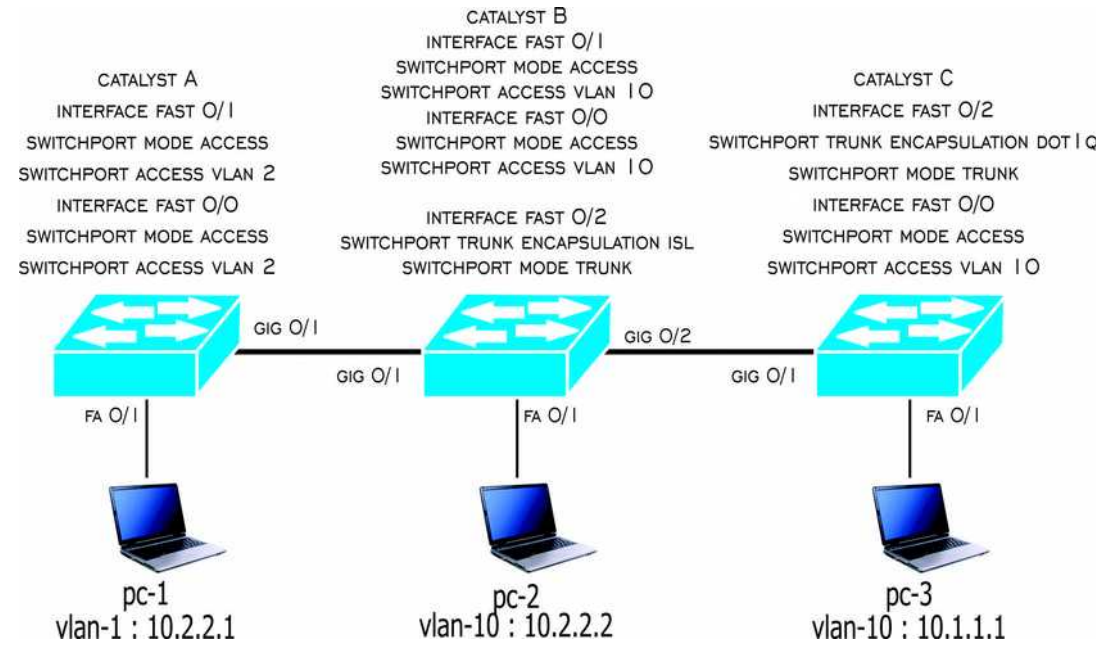

#### **OBJECTIVE:**

This scenario is designed to understand about VLAN and Trunking connectivity. See the diagram shown in figure and answer the questions that follow. The configurations of the three Catalyst switches are shown above them.

- 1. PC-1 and PC-2 both are configured with IP addresses on the same subnet. Notice that each PC connects to a different VLAN number. Given the switch configurations shown, can PC-1 ping PC-2?
- 2. PC-2 and PC-3 are assigned to the same IP subnet (using subnet mask 255.0.0.0) and the same VLAN. Can PC-2 and PC -3 ping each other?
- 3. Will the trunk link between Catalyst C come up successfully?
- 4. Suppose that the trunk between Catalyst B and Catalyst C is configured properly. Where will VLAN 1 be pruned? Why?
- 5. Suppose that Catalyst A is a VTP server, Catalyst C is a VTP client, and Catalyst B is configured for VTP transparent mode. All switches are in the Bermuda management domain. If VLAN 14 is created on Catalyst A, Which switches also will create VLAN 14 using VTP?
- 6. If VLAN 15 is created on Catalyst B, What other switches also will create VLAN 15 through VTP?
- 7. If VLAN 16 is created on Catalyst C what will happen?

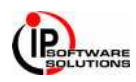

## **SCENARIO - 4 TRADITIONAL STP**

#### **TOPOLOGY DIAGRAM**

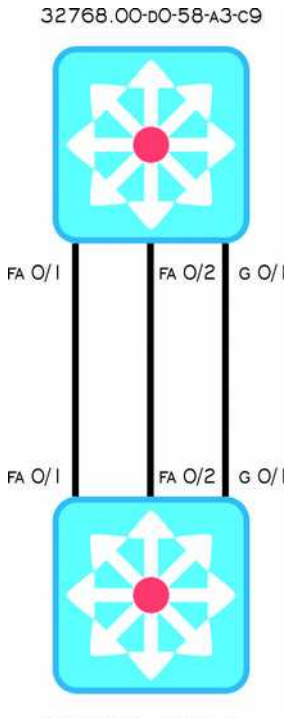

32768.00-p0-58-A3-CA

#### **OBJECTIVE:**

This scenario exercises the Spanning Tree Protocol operation. This keeps the STP complexity to a minimum while forcing you to think through the STP convergence process on a live network. Given the network diagram shown in Figure complete the following exercises.

- 1. Manually compute the spanning –tree topology. Note which the root bridge is, which ports are root ports and designated ports, and which ports are in the Blocking state.
- 2. If the 100-Mbps link (port Fast Ethernet 1/2) is disconnected, what happens with the STP?
- 3. If the 1000-Mbps link (port Gigabit Ethernet 2/1) is disconnected, how much time will elapse before

the two switches can communicate again? (Assume that both switches use the default STP timer values and no additional features for faster convergence.)

4. Assume that the physical 1000-Mbps link (port Gigabit Ethernet 0/1) stays up and active, but BPDUs are not allowed to pass (that is, an access list filter is blocking BPDUS) what happens and when?

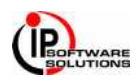

# **SCENARIO – 5 STP CONVERGENCES**

#### **TOPOLOGY DIAGRAM**

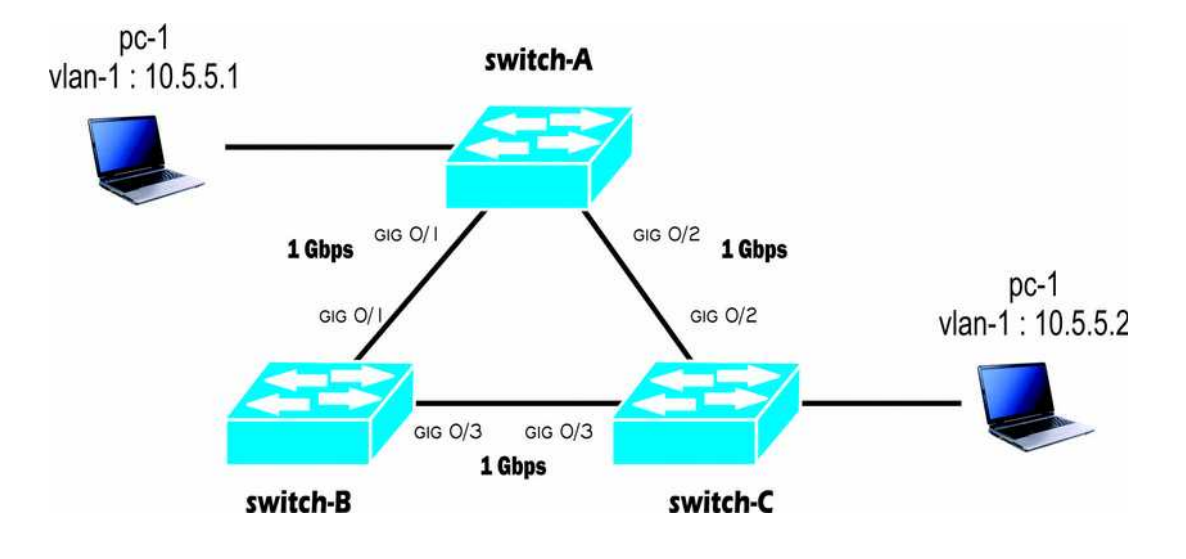

#### **OBJECTIVE:**

This scenario exercises the Spanning Tree Protocol operation. This keeps the STP complexity to a minimum

while forcing you to think through the STP convergence process on a live network.

- 1. Turning the Root Path Cost
- 2. Tuning the Port ID
- 3. Tuning the STP Convergence
	- Modifying the STP Timers
- 4. Redundant Link convergence PortFast UplinkFast BackboneFast

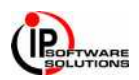

# **SCENARIO - 6 ADVANCED STP**

#### **TOPOLOGY DIAGRAM**

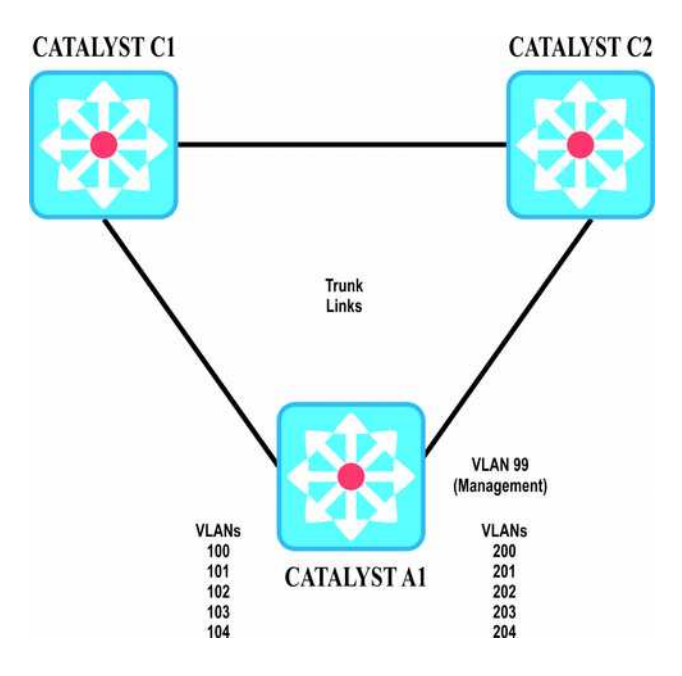

#### **OBJECTIVE:**

A small network consists of two core switches, Catalyst C1 and C2, and access switch, A1, as shown in figure. Advanced Spanning Tree Protocol features will improve the convergence times and reduce the number of STP instances. Answer these questions.

- 1. To prevent the possibility of a unidirectional link occurring on switch A1 uplinks, what switch feature can be used? What commands are necessary to enable this feature? Assume that the links should be disabled if a unidirectional condition is found. Which switches need to be configured this way?
- 2. On Catalyst A1, what feature and command should be used to prevent unexpected STP BPDUs from being received on the ports connected to end users?
- 3. For the links between switch A1 and the user PCs, what command is needed to configure these as RSTP edge ports?
- 4. By default, the traditional PVST+ mode is enabled on a switch. What command can be used to enable RSTP to use with PVST+?
- 5. Suppose that MST is to be configured to reduce the number of STP instances because 12 unique VLANs are being used across the network. How many MST instances are needed for the three switches shown in Figure, assuming that traffic should be load-balanced across the two uplinks of switch A1?
- 6. What commands are needed to configure switch C1 for MST?
- 7. Now make sure that C1 is configured as the root bridge for one MST instance. What commands are needed?

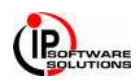

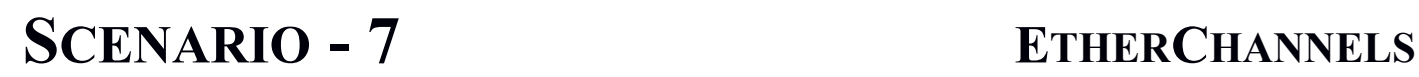

#### **TOPOLOGY DIAGRAM**

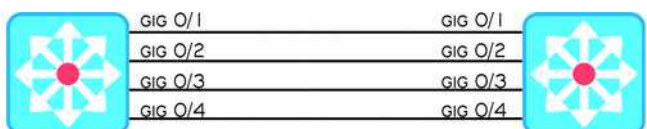

**Catalyst A** 

**Catalyst B** 

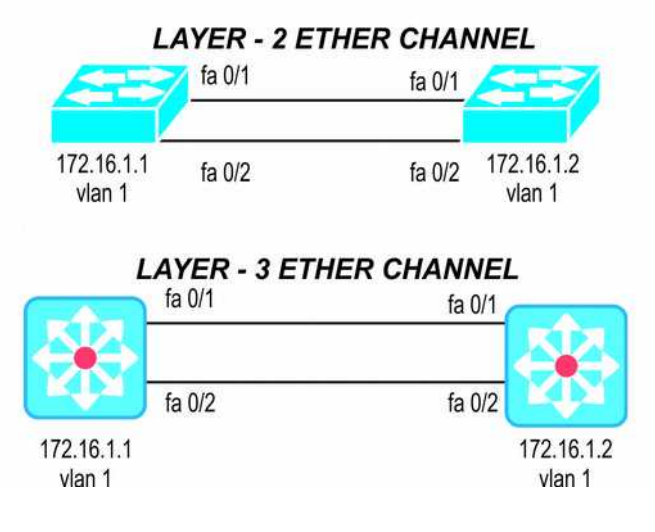

#### **OBJECTIVE:**

This scenario focuses on EtherChannel links between switches. See the diagram shown in Figure and answer the questions that follow.

- 1. Four Gigabit Ethernet interfaces on Catalyst A are to be bundled in to a Gigabit Ether Channel with Catalyst B. if each of these interfaces also is configured as the trunk, what next be similar about these switches?
- 2. Catalyst A should actively initiate an Ether Channel with catalyst B. PAgP negotiation should be used. What commands should be used on each of Catalyst A, ports to configure negotiation of Ether Channel 1?
- 3. What is the default load distribution algorithm, assuming that the switches are Catalyst 6500s?
- 4. Suppose that the Ether Channel is a Layer 3 interface on both switches so that each switch uses one MAC and one IP address. Should you choose the **src- dst mac** or **src- dst- ip** algorithm to maximize the load distribution across all the links?

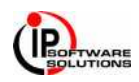

#### **LAB EXERCISES:**

- 1. Aggregating Switch Links.
- 2. Switch port aggregation with EtherChannel
- 3. Configuration of EtherChannel.
- 4. EtherChannel Negotiation Protocol.
- 5. Troubleshooting an EtherChannel.
- 6. Configuration of Layer-2 and Layer-3 EtherChannel.
- 7. Configuration of EtherChannel Load Balancing.
- 8. Configuration of EtherChannel Group.
- 9. Verification of EtherChannel.

#### **COMMANDS:**

# interface range fastethernet # channel-protocol pagp  $# channel-group 1 mode desirable # show ip interface brief$ # show etherchannel 1 port # show etherchannel 1 detail # int port-channel 1  $\#$  ip address 10.1.1.1 255.255.255.0 # interface range fastethernet # channel-group 1 mode desirable # no switchport

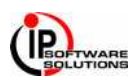

# **SCENARIO – 8 INTER VLAN ROUTING**

#### **TOPOLOGY DIAGRAM**

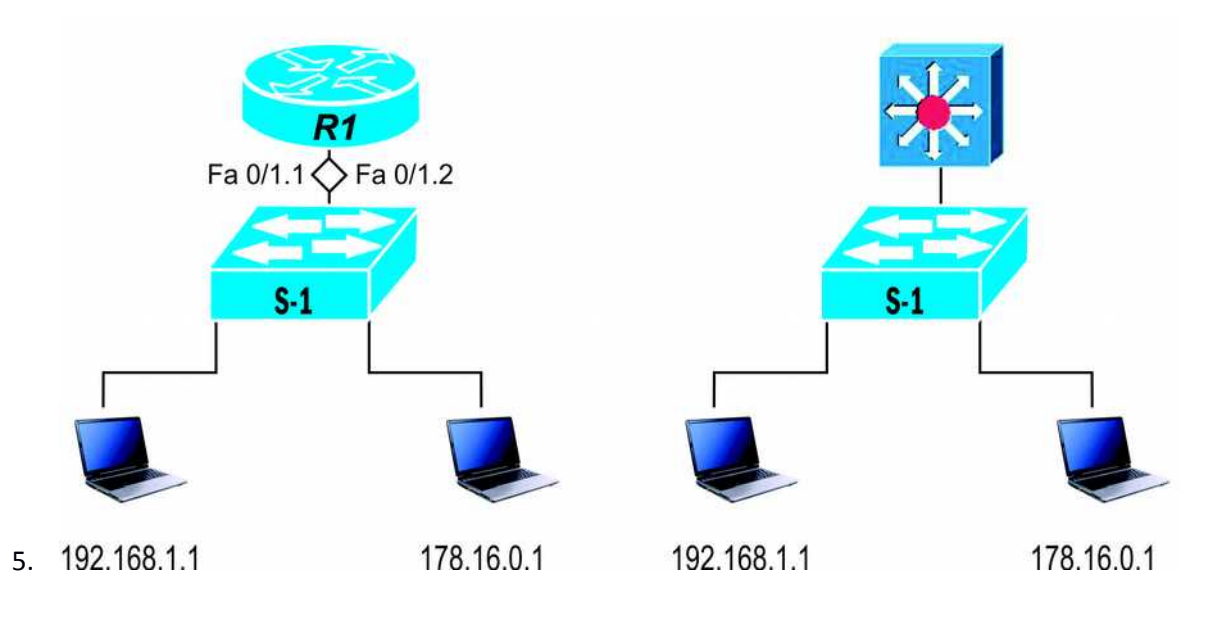

#### **OBJECTIVES:**

This Lab topology would make the student understand the following concepts.

- 1. Inter VLAN Routing
- 2. SVI-Switched Virtual Interface
- 3. Configure Inter-VLAN Routing
- 4. Layer 2 Port Configuration
- 5. Layer 3 Port Configuration
- 6. IPv6 Configuration

- # Show mac-address table
- # Vlan <number> name <name of the Vlan>
- # Show interface fastethernet 0/20 switchport
- # No switchport
- # interface vlan 10
- # ip add 10.0.0.1 255.0.0.0
- # no shutdown
- # interface vlan 20
- # ip add 20.0.0.1 255.0.0.0
- # no shutdown
- $#$  ip routing
- # show ip route
- # Show interface fastethernet 0/20 switchport

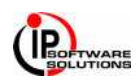

# **SCENARIO - 9 MULTICAST**

#### **TOPOLOGY DIAGRAM**

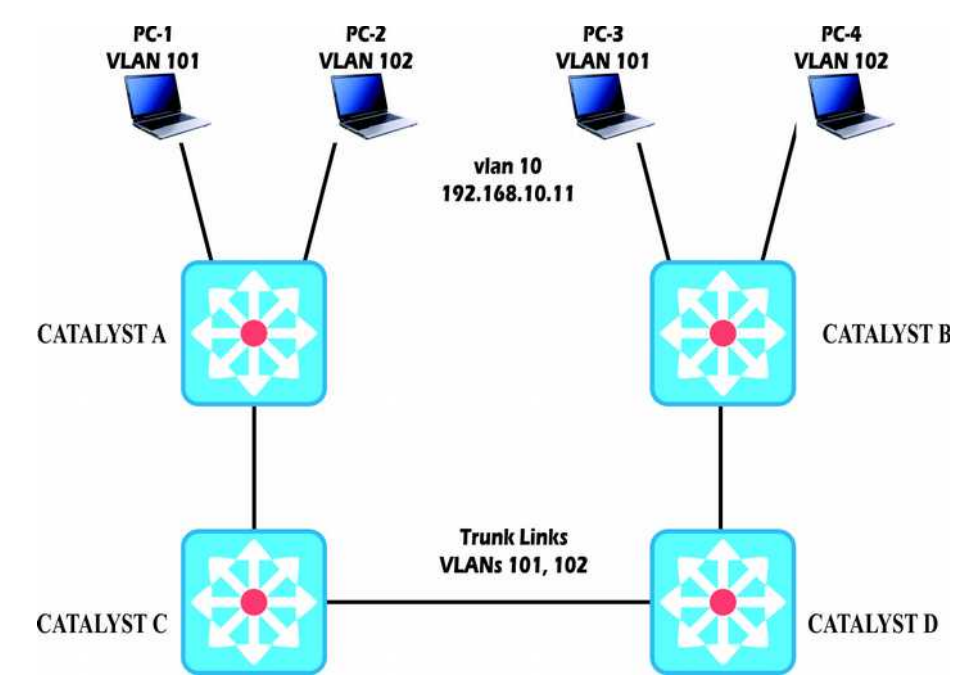

#### **OBJECTIVE:**

This scenario tests your knowledge of various multicast switching feature. Think about how multicast traffic traverses a network and how switches can be configure to participate in building multicast topologies. Then consider how you can switches to limit the forwarding of unnecessary multicast traffic.

- 1. Under what conditions is IGMP snooping more suitable then CGMP for handling multicast traffic?
- 2. Figure shows a network diagram. Assume that all switches use the default multicast configurations. Where in the network will multicast traffic originating from PC-1 on Catalyst A (VLAN 101) be seen?
- 3. What configuration is needed on Catalysts C and D to limit multicast traffic to only those ports that explicitly join multicast groups, using CGMP with PIM dense mode? Assume that this is needed on both VLANs 101 and 102. What configuration is needed on Catalysts A and B, which are not capable of IGMP snooping?

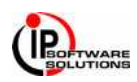

# **SCENARIO - 10 IP TELEPHONY IN A SWITCHED NETWORK**

#### **TOPOLOGY DIAGRAM**

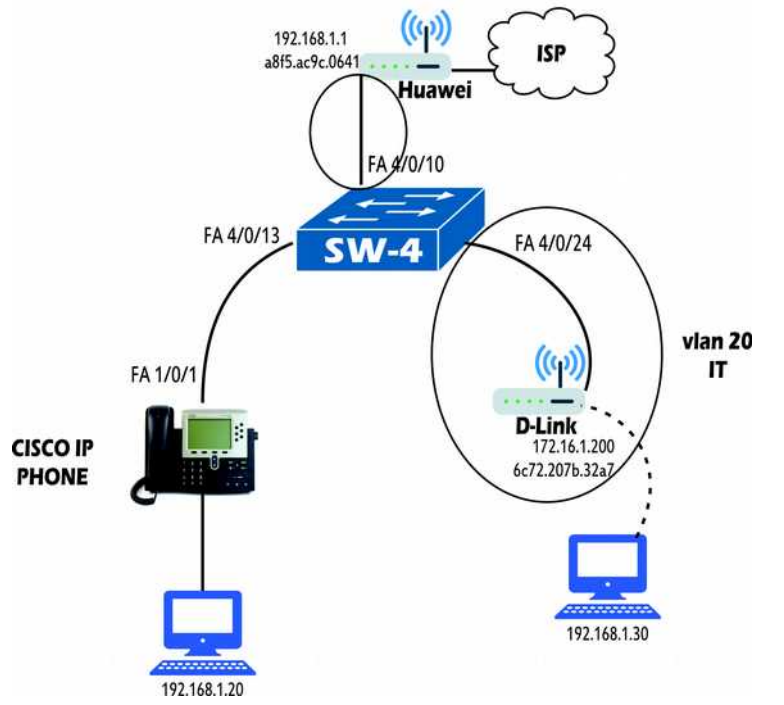

#### **OBJECTIVE:**

This scenario uses a simple two- switch network to reinforce the concepts needed to properly implement IP telephony. Think about supplying power to the Cisco IP phone, as well as how to implement Qos trust within this network. Use Figure as a reference for the following questions.

- 1. Assume that Catalyst supports Power over Ethernet. If interface Fa1/0/1 has its default configuration, will power be supplied to the IP Phone? Now suppose that someone has entered the power inline never command for that interface. What command could you use to begin supplying power to the phone dynamically?
- 2. Where a QoS trust boundary should be implemented? In other worlds, which switches should trust incoming QoS information and which ones should not?
- 3. One catalyst , configure interface fast Ethernet 3/1 to inform the IP phone to use VLAN 17 for voice traffic. Also add a configuration command to ensure that on QoS trust is extended to the IP Phone's PC date port.
- 4. What configuration commands would be necessary to enable QoS trust on Catalyst B's Gig 1/0/1 uplink and to disable trust on port Fa 1/0/2 where the user PC is connected?

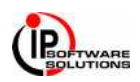

# **SCENARIO - 11 DHCP**

#### **TOPOLOGY DIAGRAM**

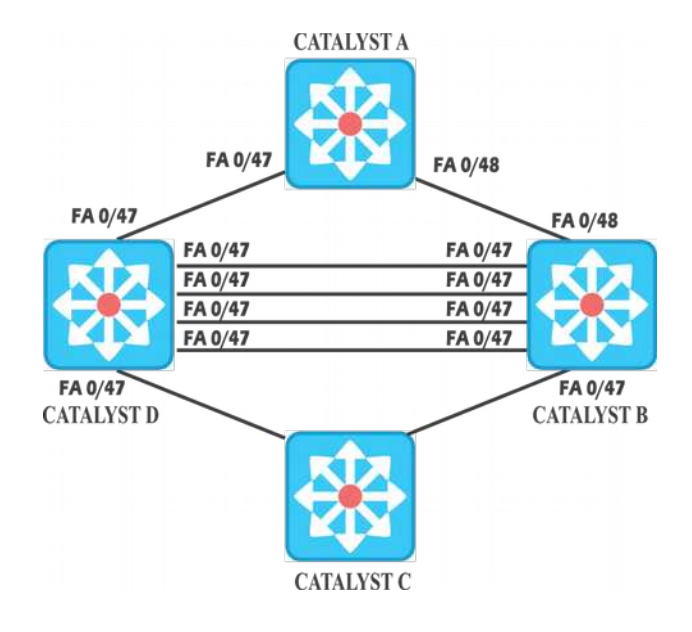

#### **OBJECTIVES:**

This Lab topology would make the student understand the following concepts.

- 1. Overview of the DHCP Server
- 2. DHCP Attribute Inheritance
- 3. Excluding IP Addresses
- 4. Configuring DHCP Address Pools
- 5. Troubleshooting Tips

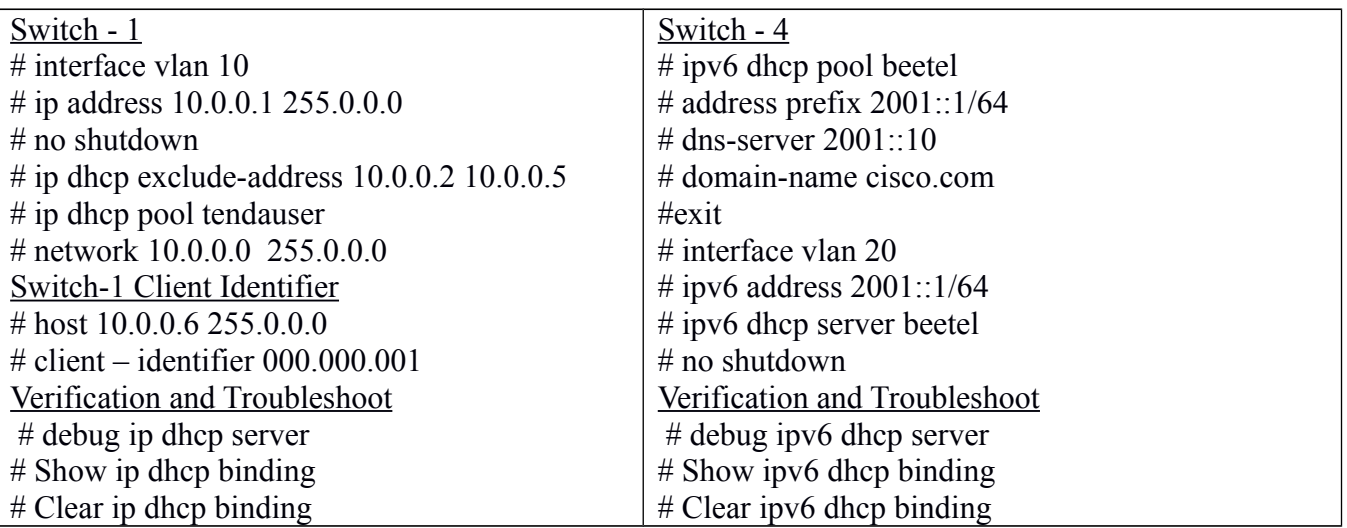

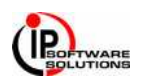

# **SCENARIO - 12 SYSLOG**

#### **TOPOLOGY DIAGRAM**

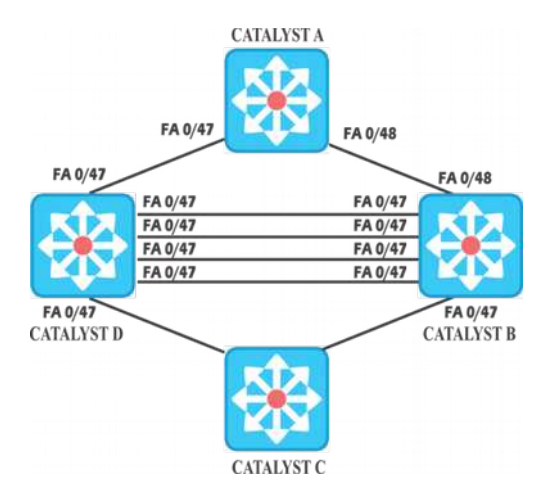

#### **OBJECTIVES:**

This Scenario describes how to enable **Logging Switch Activity**

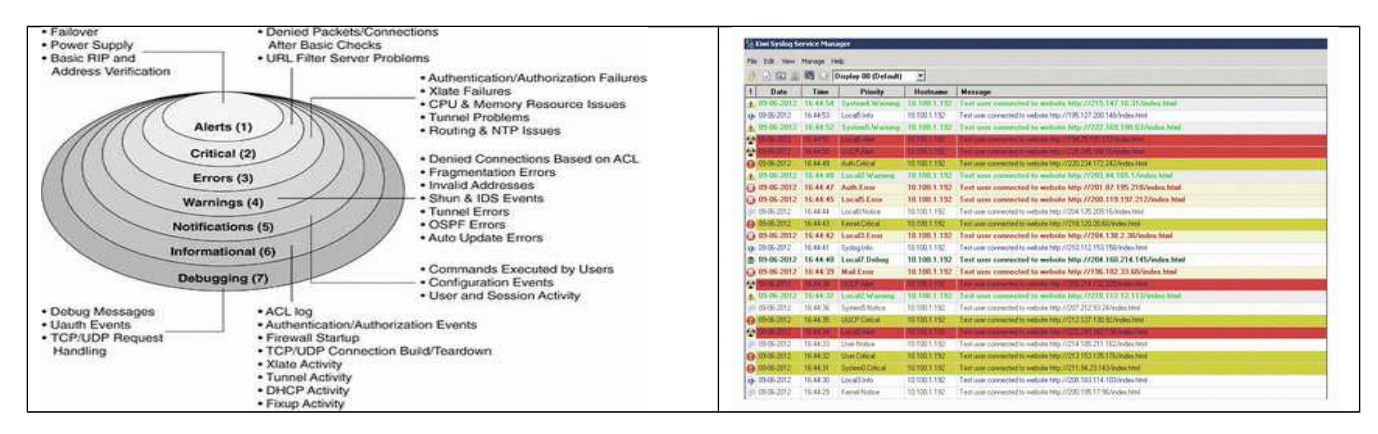

#### **LAB EXERCISES:**

Syslog Messages Security Level 0 to 7 Logging to the switch console # logging console *severity* # terminal monitor Logging to the internal buffer # logging buffered severity (4096 bytes or 50 Lines) # logging buffered *size* # show logging

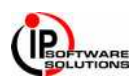

# **SCENARIO - 13 NTP**

### **TOPOLOGY DIAGRAM**

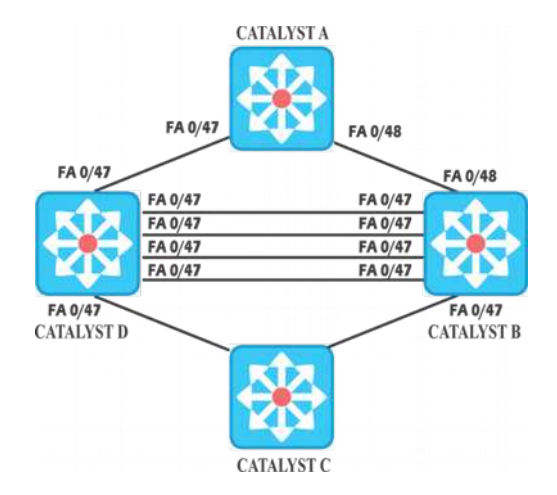

#### **OBJECTIVES:**

Using NTP to Synchronize with an External Time Source

#### **LAB EXERCISES:**

- 1. Enable the Internal system clock
- 2. Configure the External Time Source.
- 3. NTP Mode types
- 4. Securing the NTP

#### **COMMANDS:**

 $#$  interface range fastethernet  $0/0$  $#$  ip name-server 8.8.8.8 # ntp server 216.239.35.4 / 8 / 12 # show ntp associations # show ntp status  $#$  ntp authentication – key # ntp authenticate # ntp trusted-key

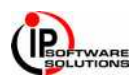

# **SCENARIO - 14 IP SLA**

### **TOPOLOGY DIAGRAM**

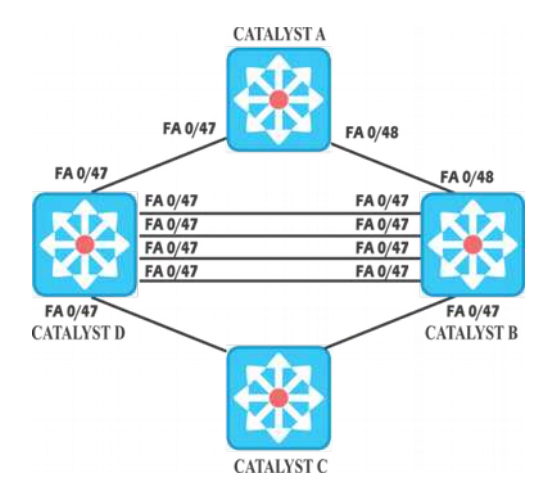

#### **OBJECTIVES:**

This Scenario describes how to use Cisco IOS IP Service Level Agreements (SLAs) on the switch

#### **LAB EXERCISES:**

- 1. Enable the IP SLAs responder
- 2. Configure the required IP SLAs operation type.
- 3. Configure any options available for the specified operation type.
- 4. Configure threshold conditions
- 5. Schedule the operation to run, and then let the operation run for a period of time to gather statistics.
- 6. Display and interpret the results of the operation using the Cisco IOS CLI or a network management system.

#### **STEP -1**

Define Source

#### **STEP -2**

Type of test operation

#### **STEP -3**

Set the frequency of the operation

#### **STEP -4**

Schedule the test operations

- # ip sla 10
- # icmp-echo 172.16.1.2
- # frequency 5
- $\#$  ip sla schedule 100 life forever start-time now
- # show ip sla configuration
- # Show ip sla statistics 10
- # Show ip sla statistics aggregated 10

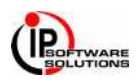

### **TOPOLOGY DIAGRAM**

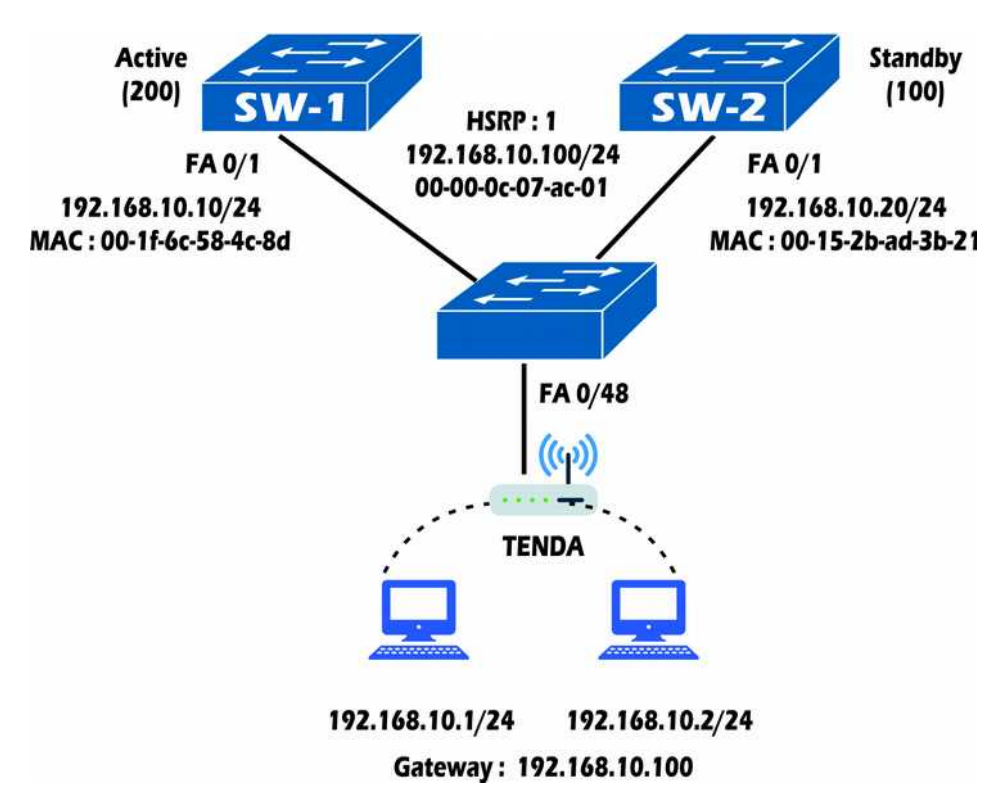

#### **OBJECTIVES:**

- 1. HSRP Router Election
- 2. HSRP Authentication
- 3. HSRP Gateway Addressing

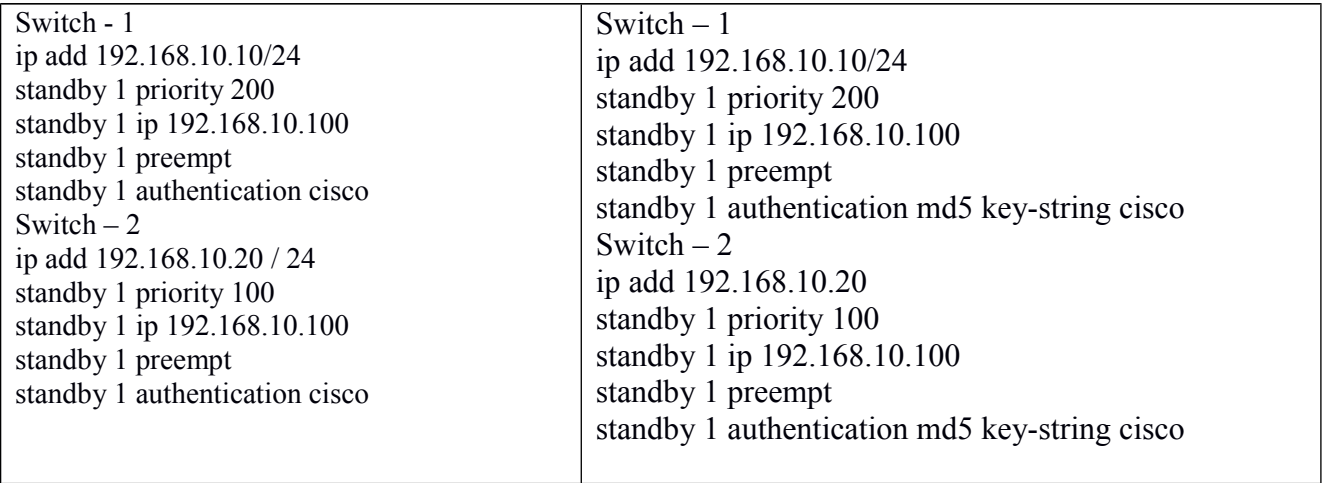

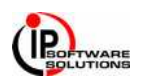

# **SCENARIO - 16 [REDUNDANCY - HSRP] [LOAD BALANCING]**

#### **TOPOLOGY DIAGRAM**

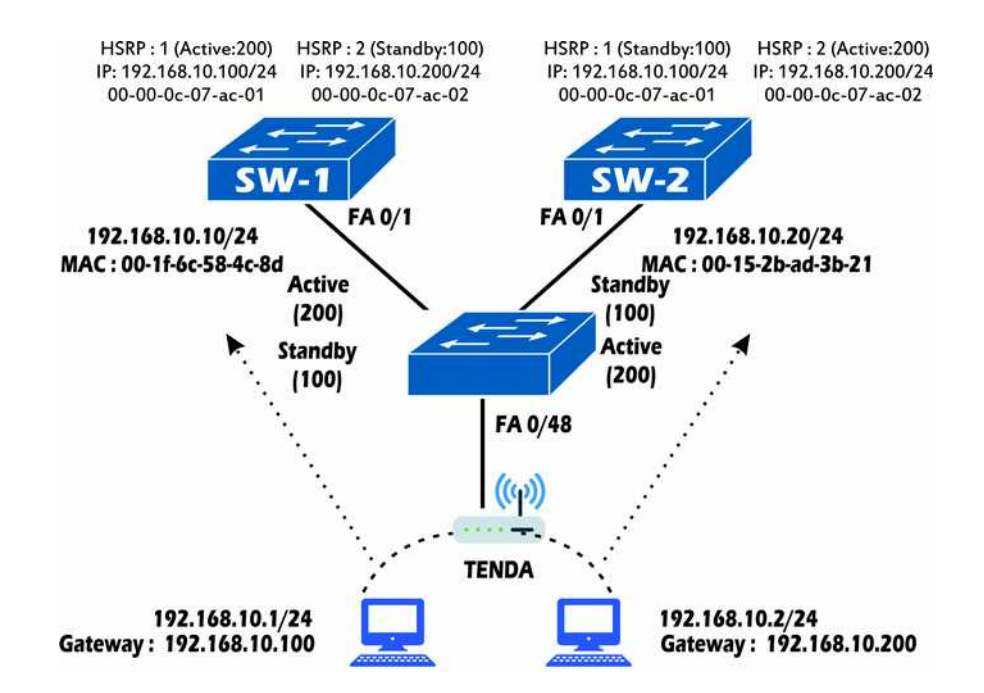

#### **OBJECTIVES:**

- 1. HSRP Router Election
- 2. HSRP Load Balancing
- 3. HSRP Verification

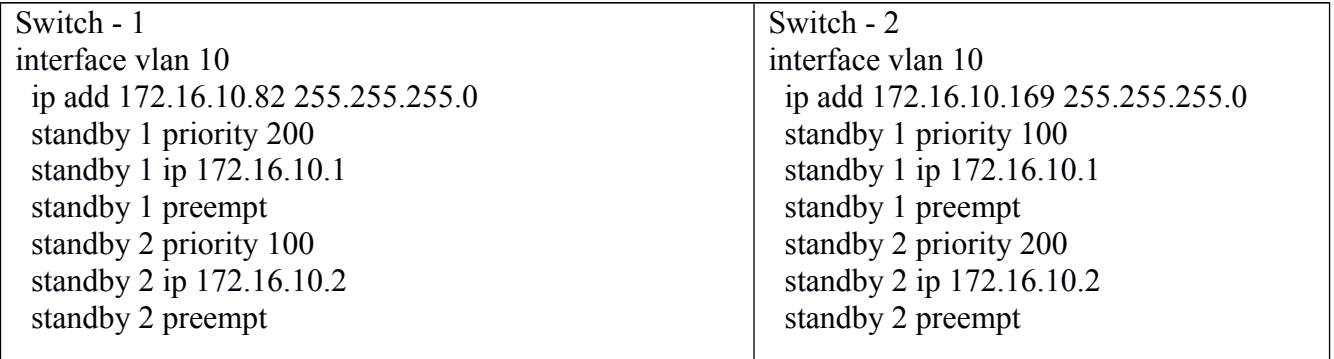

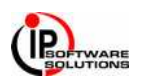

# **SCENARIO - 17 [REDUNDANCY – VRRP]**

#### **TOPOLOGY DIAGRAM**

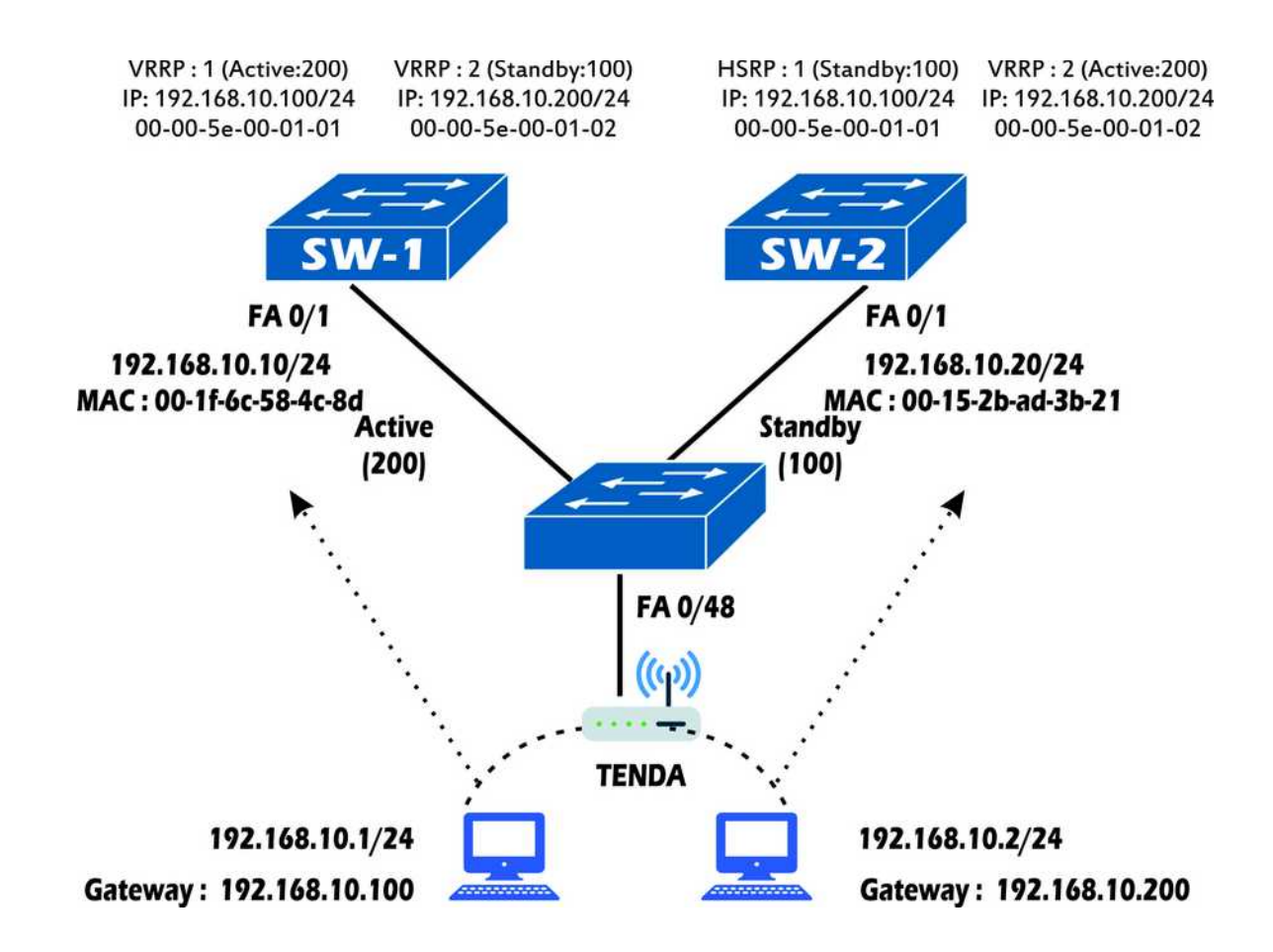

#### **OBJECTIVES:**

- 1. VRRP Router Election
- 2. VRRP Load Balancing
- 3. VRRP Verification

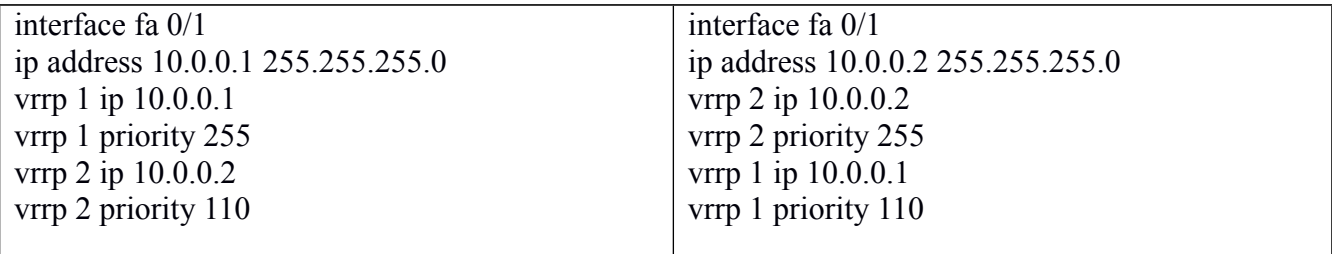

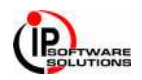

#### **TOPOLOGY DIAGRAM**

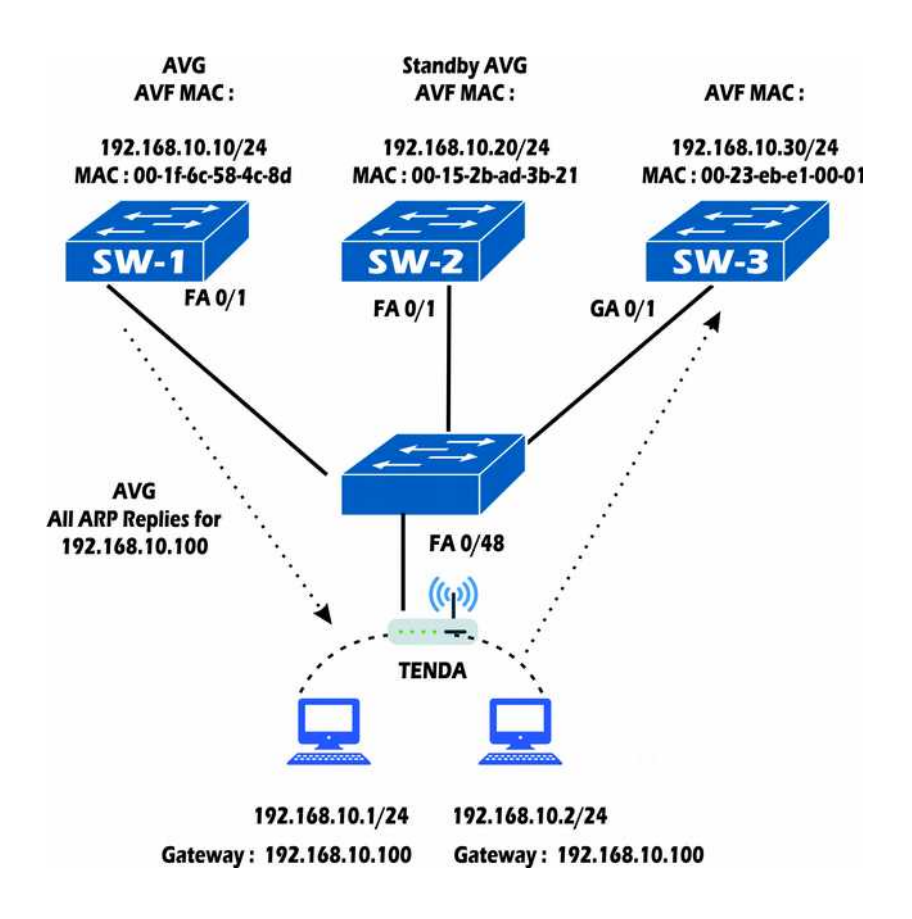

#### **OBJECTIVES:**

- 1. Active Virtual Gateway
- 2. Active Virtual Forwarder
- 3. GLBP Load Balancing
	- a. Round Robin
	- b. Weighted
	- c. Host dependent

#### **COMMANDS:**

# interface vlan 10 # glbp 1 priority 200 # glbp 1 preempt # glbp 1 ip 172.32.10 # glbp group laad-balancing [round-robin] # Show glbp brief # show glbp

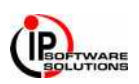

# **SCENARIO - 19 [PORT SECURITY]**

### **TOPOLOGY DIAGRAM**

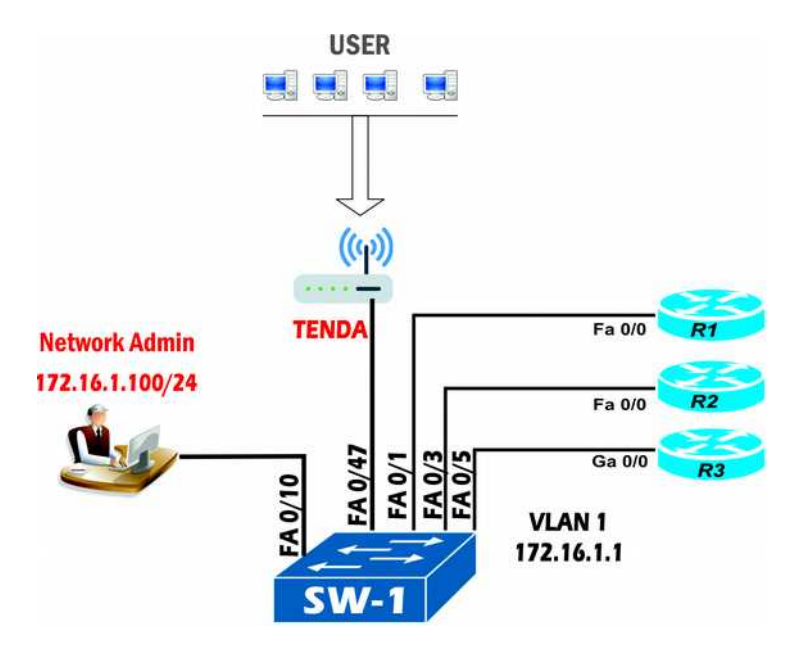

### **OBJECTIVE**

- Control port access based on MAC address
- Switch virtual interface
- Access MAP Statement
- Port access violation and Actions
	- o Shutdown
	- o Restrict
	- o Protect

- # Switchport port-security
- # switchport port-security maximum 2 (Maximum 1 to 1024)
- # switchport port-security mac-address sticky
- # switchport port-securiy mac-address *mac-addr*
- # switchport port-security violation *{shutdown | restrict | protect}*
- # clear port-security *{all | configured | dynamic | sticky}*
- # show port-security interface
- # Show interface status err-disable
- # Show port-security
- # show port-security address

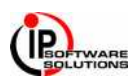

# **SCENARIO - 20 [STORM CONTROL]**

### **TOPOLOGY DIAGRAM**

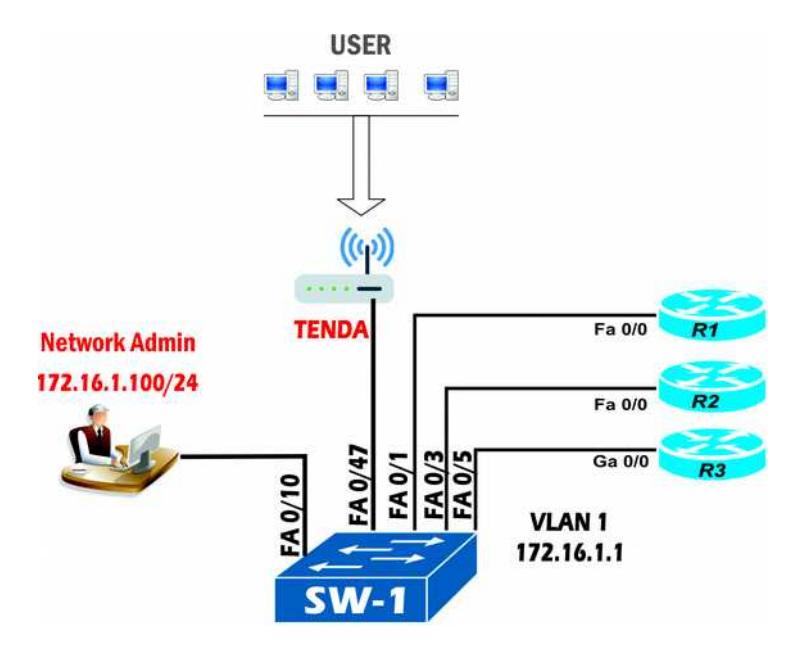

### **OBJECTIVE**

- Limit on flooded traffic before it can cause problem in network.
	- o Broadcast Frames
	- o Multicast Frames
	- o Unknown Unicast Frames

- # Storm control broadcast level 50
- # Storm control multicast level 50
- # Storm control unicast level 20 10
- # Show storm-control
- # show storm-control fastethernet 0/10
- # show storm-control broadcast
- # show storm-control fastEthernet 0/10 broadcast / unicast / broadcast

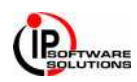

### **TOPOLOGY DIAGRAM**

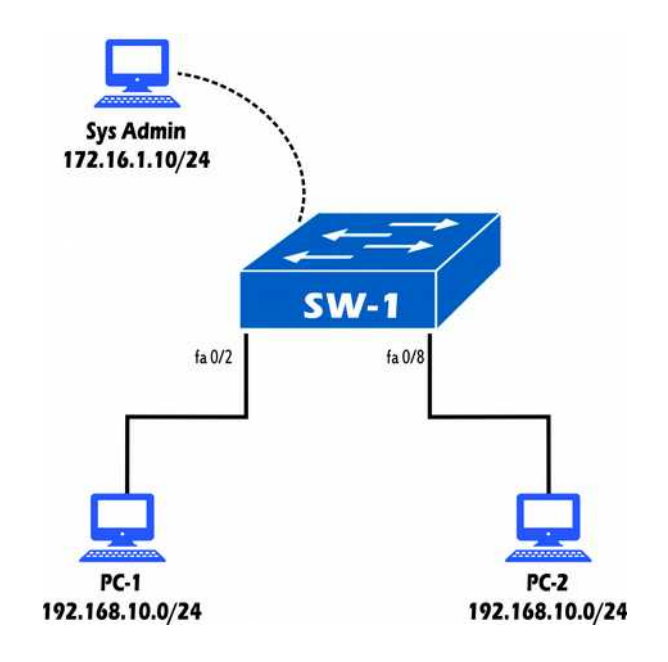

### **OBJECTIVE**

- Secure Password
- System Banner
- Secure the Web interface
- Secure the switch Console
- Secure the Virtual Terminal access
- Secure Shell (SSH)
- Secure unused switch ports
- Secure STP Operation
- Secure use of CDP and LLDP

### **COMMANDS**

#### **Password Policy**

- # security password min-length 10
- # enable secret cisco12345
- # service password-encryption

#### **Secure the switch console**

- # line console  $0 / vty 0 4$
- # password cisco12345 / vty 0 4
- $#$  exec-timeout 1 0
- # logging synchronous
- # service password-encryption

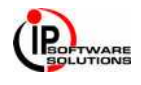

### **Hidden Password**

# service password-encryption # line vty  $0.4$ # password 7 20843028423 **Use system banners** # banner motd \$

"This system is for the use of authorized users only.

Individuals using this computer system without authority, or in excess of their authority, are subject to having all of their activities on this system monitored and recorded by system personnel. In the course of monitoring individuals improperly using this system, or in the course of system maintenance, the activities of authorized users may also be monitored. Anyone using this system expressly consents to such monitoring and is advised that if such monitoring reveals possible evidence of criminal activity, system personnel may provide the evidence of such monitoring to law enforcement officials."

==========================================================

### =========================================================== Copyright IPSOFTWARE SOLUTION (WWW.IPSOFTWARESOLUTION.COM)

=========================================================== \$

#### **Secure the web interface**

 $#$  no ip http server  $#$  ip http server # access-list 1 permit host 172.16.1.10  $#$  ip http access-class 1 # no ip http server # ip domain-name ipss.com

#### **Secure virtual terminal access and Local Database**

# username user1 privilege 15 secret cisco12345 # line vty  $0.4$ # privilege level 15 # login local

#### **Protect VTY**

# access-list 1 permit 172.16.1.10 0.0.0.0 # line vtv 0 4 # ACCESS-CLASS 1 IN

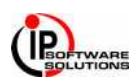

### **SSH**

# ip domain-name ipss.com # crypto key zeroize rsa # crypto key generate rsa gneral-keys modulus 1024 # line vty  $0.4$ # transport input ssh # show ip ssh  $#$  ip ssh time-out 90 # ip ssh authentication-retries 2

### **Secure unused switch ports**

 $#$  interface fastethernet  $0/10$ # Switchport host # show interface fastethernet 0/12 switchport

### **Secure STP operations**

# spanning-tree portfast bpduguard default # spanning-tree bpduguard enable # show spanning-tree interface fastethernet 0/48

#### **Secure the use of CDP and LLDP**

# no CDP enable # no LLDP run

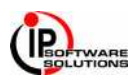

# **SCENARIO - 22 [SNMP]**

### **TOPOLOGY DIAGRAM**

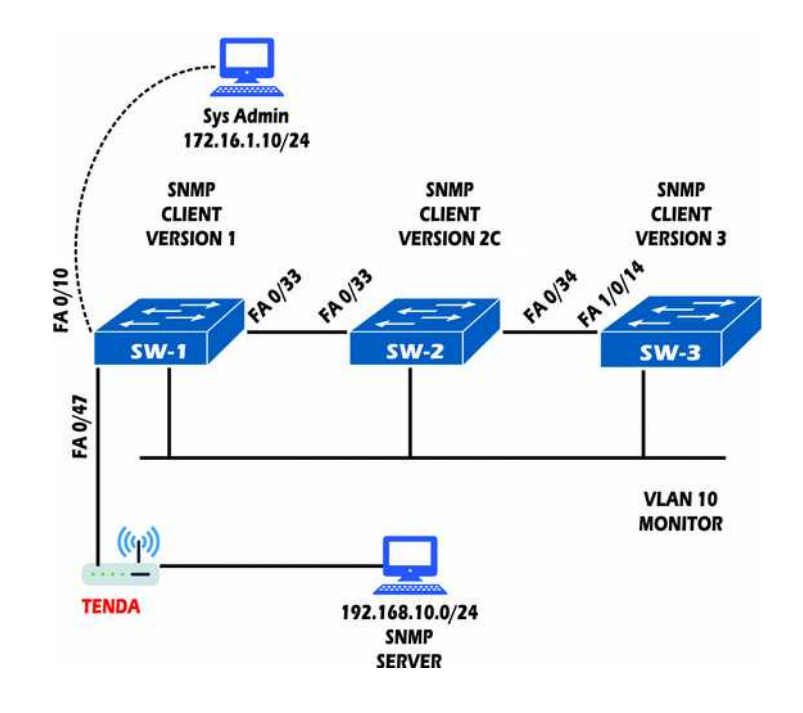

#### **OBJECTIVE**

- SNMP Manager and SNMP Client
- Configuration of SNMP
- SNMP Versions
- SNMP Authentication
- Verification of SNMP

#### **COMMANDS**

#### **VERSION 1**

- # access-list 1 permit 192.168.10.1
- # snmp-server community **ipss1** ro 1

#### # snmp-server host 192.168.10.1**ipss1**

#### **VERSION 2c**

- # access-list 2 permit 192.168.10.1
- # snmp-server community ipss2 rw 2
- # snmp-server host 192.168.10.1inform version 2C ipss2

#### **VERSION 3**

- # access-list 1 permit 192.168.10.1
- # snmp-server group ipss3 v3 priv
- # snmp-server user ccnp ipss3 v3 auth sha cisco priv aes 128 cisco access 1
- # snmp-server host 192.168.10.1informs version 3 priv ccnp

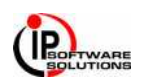

# **SCENARIO - 23 [VLAN ACCESS-LISTS]**

### **TOPOLOGY DIAGRAM**

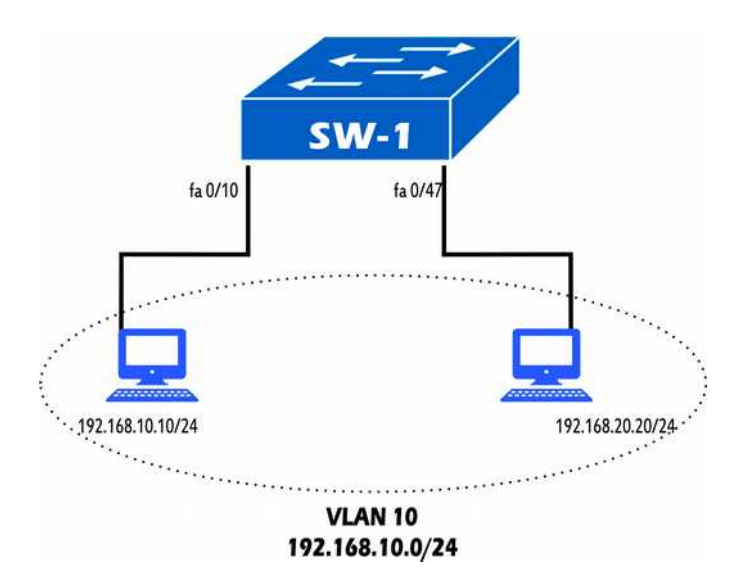

#### **OBJECTIVE**

- Filter traffic through the use of TCAM
- Router Access Lists (RACL)
- Route-Map
- Vlan Filter

#### **COMMANDS**

# ip access-list extended ipss # permit ip host 192.168.10.10 192.168.10.0 0.0.0.255 # vlan access-map red 10 # match ip address ipss # action drop # vlan access-map red 20 # action forward # vlan filter red vlan-list 10

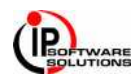

# **SCENARIO - 24 [Private VLAN]**

### **TOPOLOGY DIAGRAM**

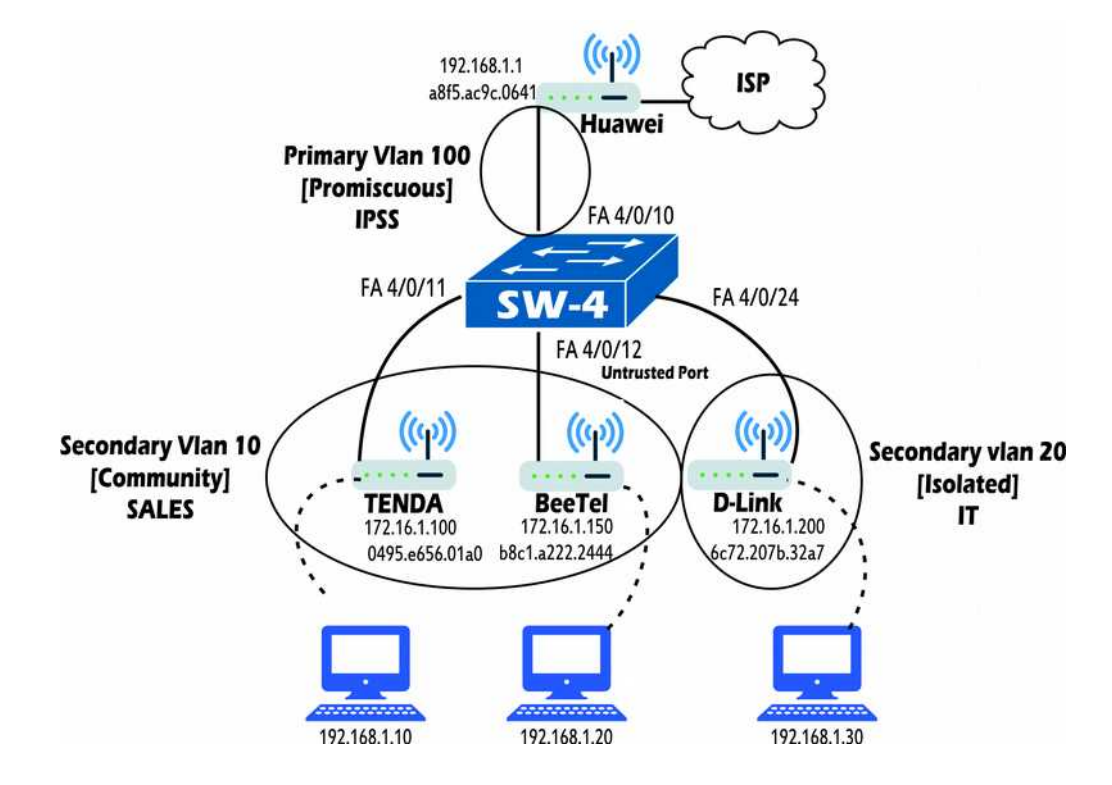

### **OBJECTIVE**

- Client communicate to Service provider gateway and protect client do not need to interact with each other.
- Primary VLAN and Secondary VLAN
- Isolated and Community
- Promiscuous port.

#### **COMMANDS**

#vlan 10

# private-vlan community

 $#$  vlan 20

# private-vlan isolated

# vlan 100

# private-vlan primary

# private-vlan association 10,20

# interface fastethernet  $4/0/11 - 12$ 

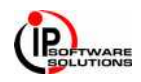

- # switchport mode private-vlan host
- # switchport private-vlan host-association 100 10
- # interface fastethernet 4/0/24
- # switchport mode private-vlan host
- # switchport private-vlan host-association 100 20
- # interface fastethernet 4/0/10
- # switchport mode private-vlan promiscuous
- # switchport private-vlan mapping 100 10,20
- # Show vlan private-vlan
- # Show vlan private-vlan type

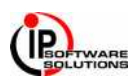

# **SCENARIO - 25 [SWITCH SPOOFING - VLAN HOPPING]**

### **TOPOLOGY DIAGRAM**

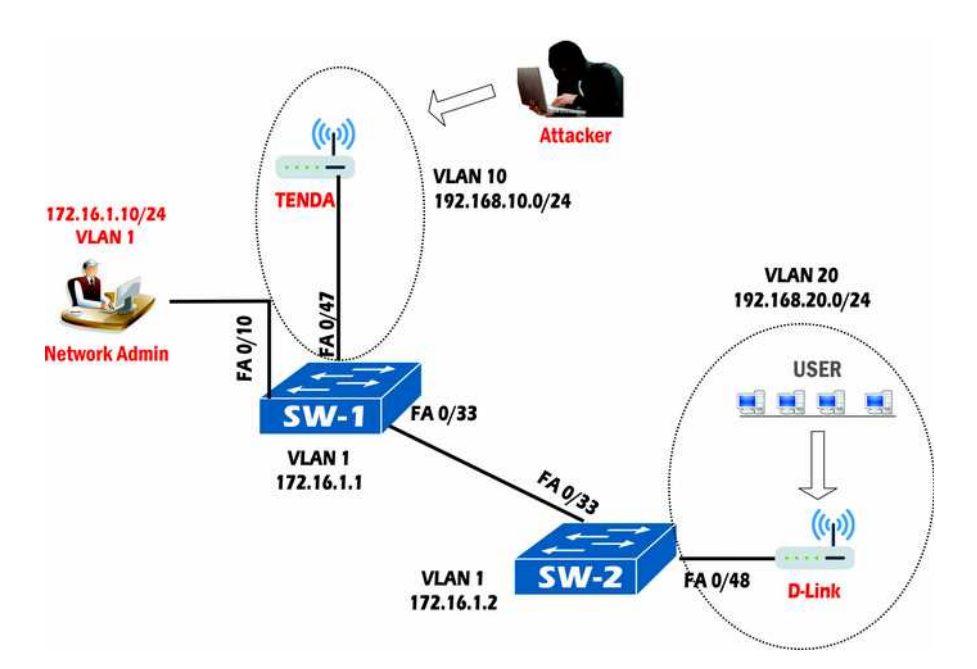

### **OBJECTIVE**

- VLANs and Trunk Link
- Dynamic Trunking Protocol (DTP)
- Exploit DTP
- VLAN Hopping

#### **COMMANDS**

 $#$  interface fastethernet  $0/10$ # switchport access vlan 10 # switchport mode access # vlan 800 #name bogus\_native # interface fastethernet 0/33 # switchport trunk native vlan 800 # switchport trunk allowver vlan 10 20 #switchport trunk allowed vlan remove 800 # switchport mode trunk

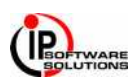

# SCENARIO - 26 **[DHCP SNOOPING**]

### **TOPOLOGY DIAGRAM**

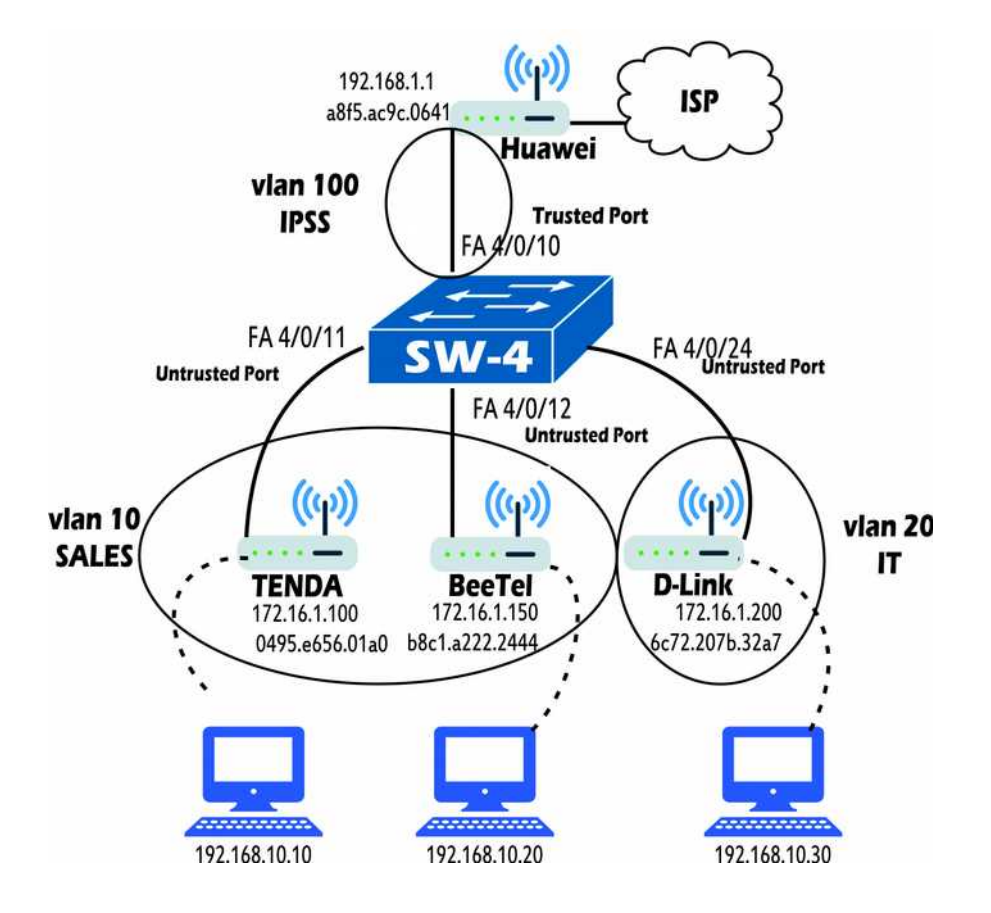

#### **OBJECTIVE**

- 1. Prevent the Man in Middle attack
- 2. Rogue DHCP Server
- 3. Trusted and Untrusted Ports
- 4. Legitimate DHCP Servers and trusted Ports
- 5. Rate Limit on untrusted ports [1 to 2048 packets per second]

- $#$  ip dhcp snooping
- $#$  ip dhep snooping vlan
- # interface fastethernet 0/10
- $#$  ip dhep snooping trust
- # interface fastehternet 0/12
- $#$  ip dhcp snooping limit rate 3
- $#$  ip dhep snooping trust
- # show ip dhcp snooping

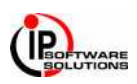

### **TOPOLOGY DIAGRAM**

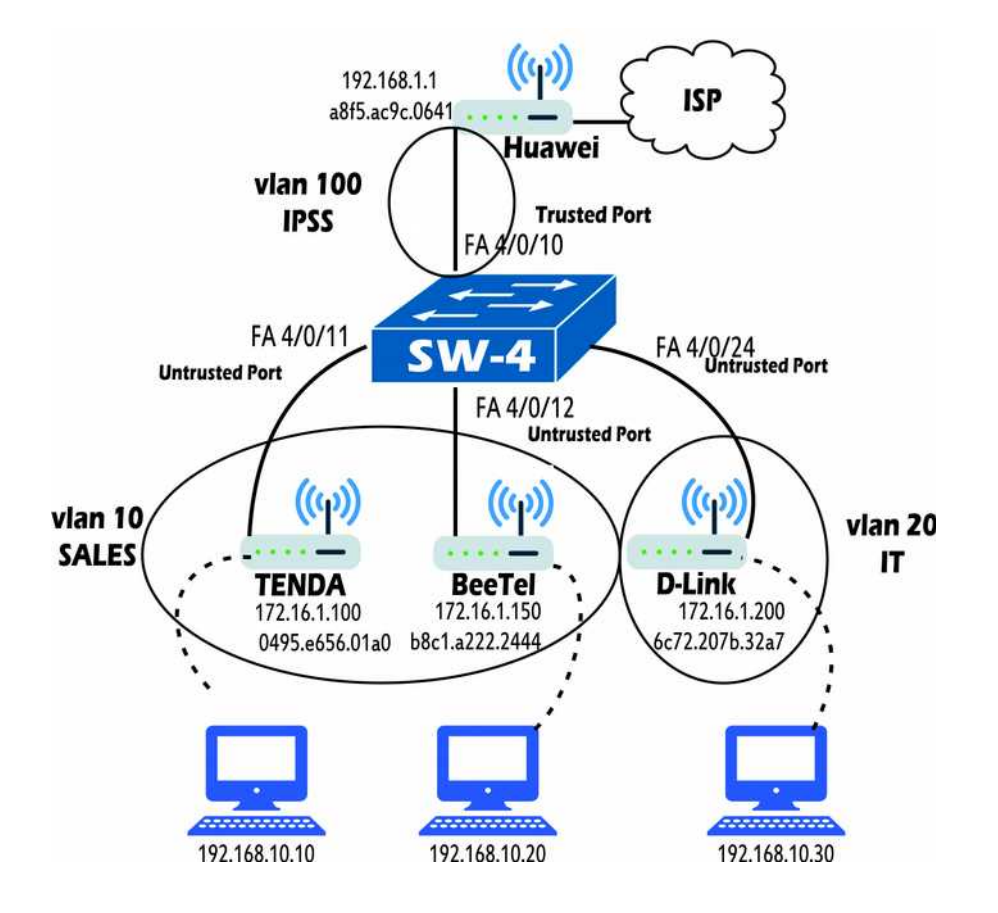

#### **OBJECTIVE**

- 1. Denial of Service attacks
- 2. IP Source Guard detects suppressed address
- 3. MAC and IP Binding address
- 4. DHCP Snooping.
- 5. Static IP source binding.

- # ip source binding MAC-ADDRESS vlan VLAN-ID IP-ADDRESS interface MEMBER
- # ip verify source port-security
- # show ip verify source interface MEMBER.
- # Show ip source binding

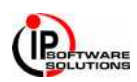

# **SCENARIO – 28 [DYNAMIC ARP INSPECTION]**

### **TOPOLOGY DIAGRAM**

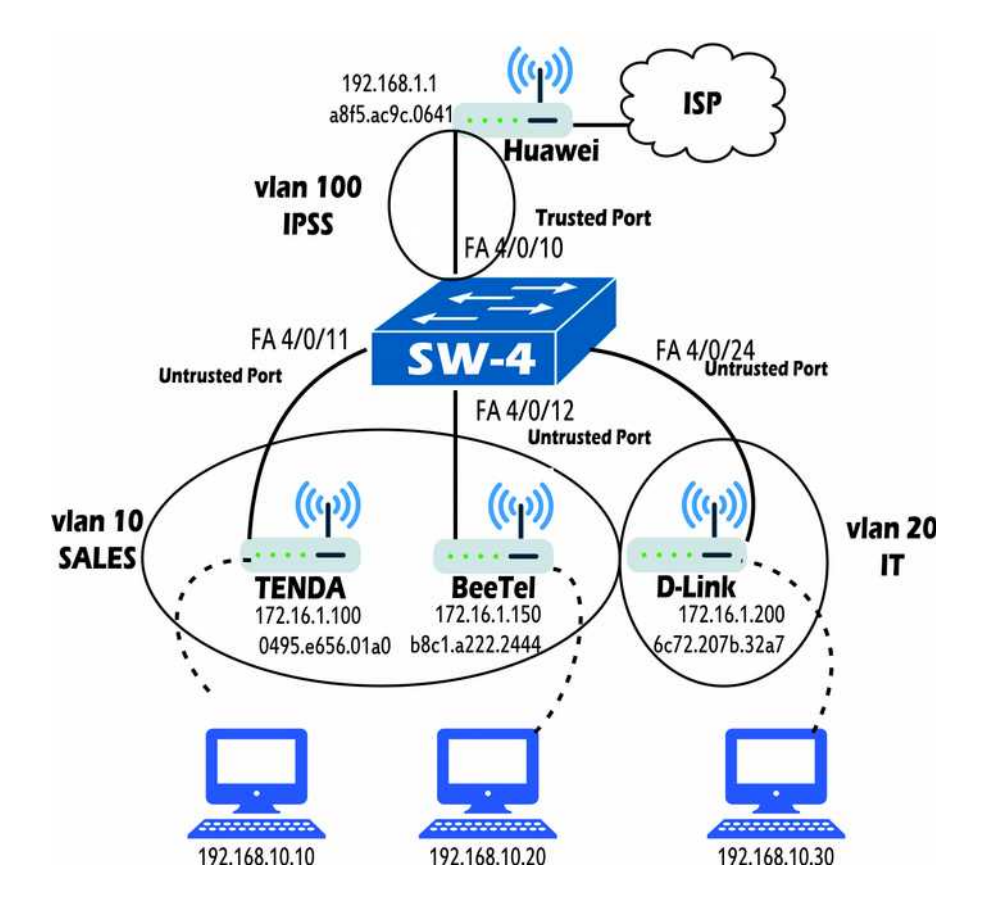

#### **OBJECTIVE**

- 1. Address Resolution Protocol functionality.
- 2. ARP Poisoning or ARP Spoofing
- 3. Dynamic ARP inspection (DAI)
- 4. DHCP Snooping Trusted and Untrusted.
- 5. Static IP source binding.

- $#$  ip arp inspection vlan 10
- # arp access-list ipss
- # permit ip host 192.168.20.10 mac host 0000.0000.0001
- $#$  ip arp inspection filter ipss vlan 10
- $#$  ip arp inspection trust

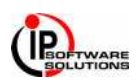

# **SCENARIO – 29 [PORT MONITOR TRAFFIC]**

### **TOPOLOGY DIAGRAM**

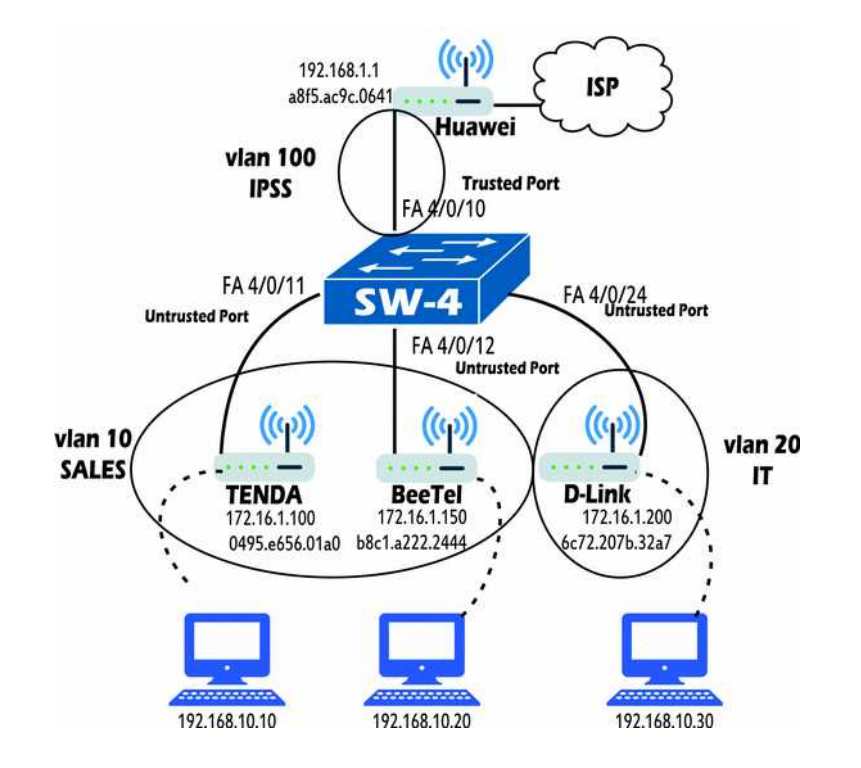

#### **OBJECTIVE**

- 1. Local SPAN
- 2. Remote SPAN
- 3. Local SPAN Configuration
- 4. Remote SPAN Configuration
- 5. Managing SPAN Session

#### **COMMANDS**

# vlan 100 # name MONITOR  $#$  vlan 10 # name SALES # monitor session 1 source interface fastethernet 0/47 both # monitor session 1 destination interface fastethernet 0/10 # vlan 100 # remote-span #vlan 100 # monitor session 1 source remote vlan 100 # monitor session 1 destination interface fastethernet 1/0/23

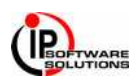

# **SCENARIO - 30 MANAGING TRAFFIC IN <sup>A</sup> SWITCHED NETWORK**

#### **OBJECTIVE:**

This scenario is designed to stir your thinking about how to control access to switched networks, how to control traffic within a VLAN, and how to monitor traffic.

1. Network administrators want to have tight control over hosts moving around within their network. A

Catalyst 3750 needs to have port - level security enabled on all 48 of its Fast Ethernet access-layer

port. Only one host should be connected per port, so the default behavior of shutting down the port is

acceptable. What Commands are necessary to do this?

- 2. Port level security is desired on a Catalyst 3750 interface Fast Ethernet 1/0/18, where 24 users are connected through an Ethernet hub. Rather than have the switch port shut down upon a security violation, network administrators want only the hosts in violation to be rejected. What command can accomplish this?
- 3. Configure a VLAN access control list that can perform packet filtering within a VLAN. User in the

192.168.191.0 255.255.255.0 network should be allowed to use only HTTP (www) traffic to the web

server 192.168.191.199/24,on VLAN 180. How can you configure the VACL to accomplish this? 4. An access- layer switch has ports Fast Ethernet 1/0/1 through 1/0/48 connected to end –user PCs. Is

it possible for a user to make one of these ports come up in trunlink mode? If so, what commands

should you enter to prevent unexpected trunk negotiation?

5. Suppose that a switch has a drunk link Gigabit Ethernet 1/0/1 configured with the following

commands:

**# interface gigabitethernet 1/0/1 # switcport # switcport trunk encapsulation dot1q # switcport trunk native vlan 100 # switcport trunk allowed vlan 100-300 # switcport mode trunk**

VLANs 100, 200, and 300 all are used for user traffic. What, if anything, Should be done to the trunk

configuration to prevent a VLAN hopping attack from occurring? 6. A Catalyst switch has users connected to ports Fast Ethernet 1/0/1 through 1/0/30. These users are

associated with VLAN 50. Two production DHCP servers are connected to ports Fast Ethernet 1/0/40

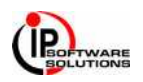

and 1/0/41.What commands should be entered to enable DHCP snooping so that DHCP spoofing

attacks can be detected and prevented?

- 7. Assume that a server is connected to interface Gigabit Ethernet 3/3 on a Catalyst 6500. What command can be used to monitor traffic transmitted and received on the server port with a network analyzer connected to interface Gigabit Ethernet 5/8 on the same switch?
- 8. Suppose that the only network analyzer available has a 10/100 Ethernet NIC. It is connected to

Catalyst 6500 interface Fast Ethernet 2/1, to monitor the server on Gigabit Ethernet 3/3. Explain any

problems you might encounter with this setup.

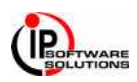